# **Gestión de Proyectos y Miembros**

 $\bullet$  (Q) Alejandra Caggiano

#### Proyecto

- ▶ Definición de Asistentes
- Generar API Tokens
- ▶ Gestión de documentos

Los proyectos son las entidades centrales donde se definen varias configuraciones y ajustes, dentro de los cuales es posible definir asistentes, generar tokens API y realizar funcionalidades de gestión de documentos dentro de la organización.

A continuación, veremos cómo realizar operaciones relacionadas con proyectos dentro del backoffice de GeneXus Enterprise AI, y de esta forma administrar eficientemente los proyectos y sus configuraciones asociadas.

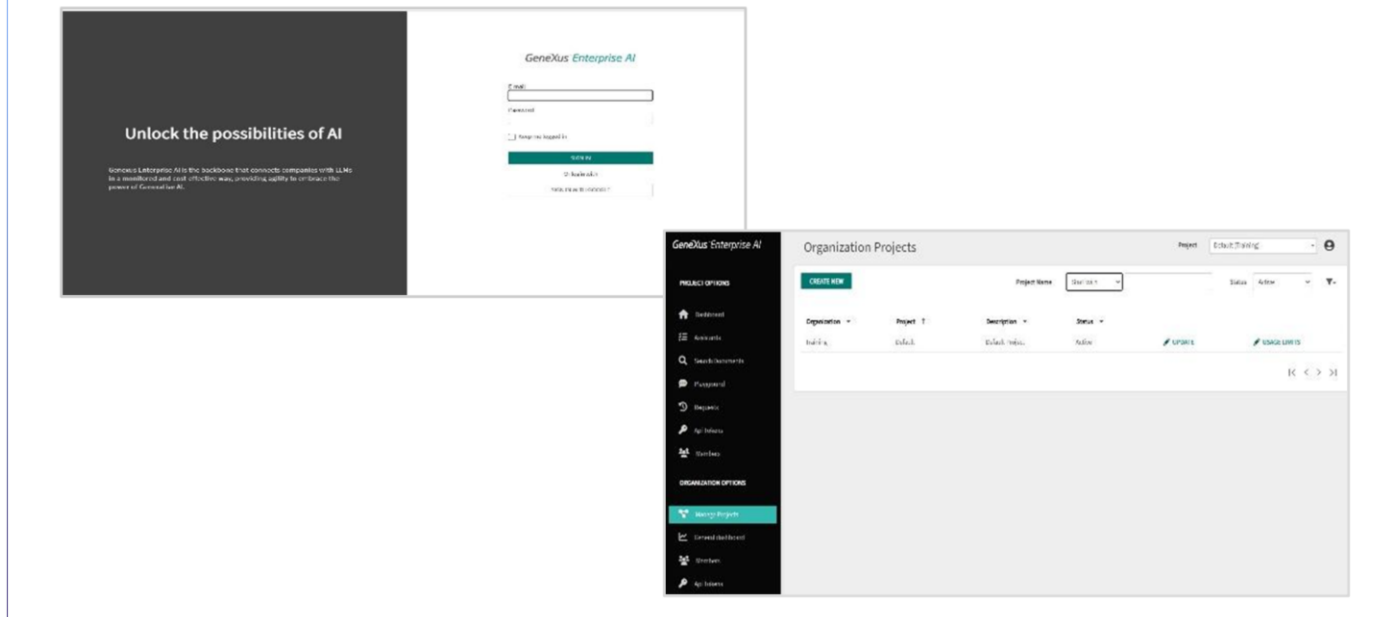

Bien. Vamos a crear un nuevo proyecto, así que ingresamos a la interfaz del backoffice de GeneXus Enterprise AI. Es importante considerar que quien puede crear proyectos es el administrador de la organización.

GeneXus by Globant

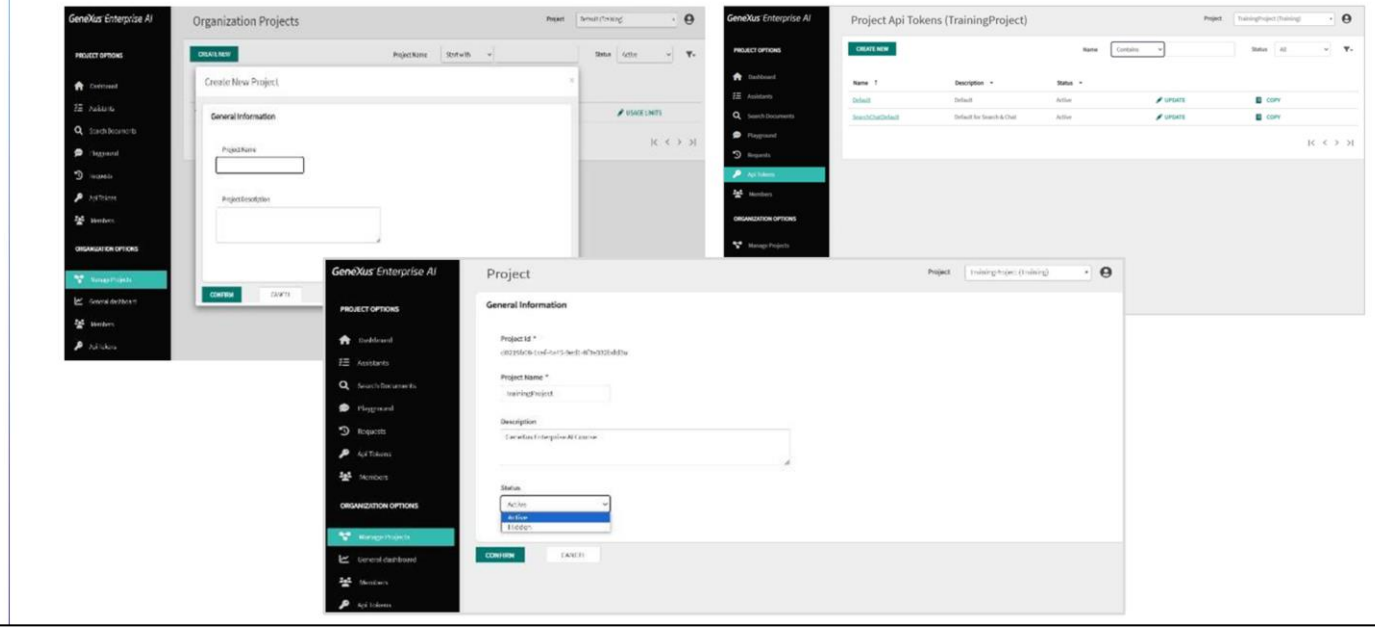

Observemos este menú… En la opción "Manage Project", seleccionamos "Create new"

En este formulario ingresamos el nombre y la descripción del proyecto, teniendo en cuenta que ambos datos sean significativos y resuman el objetivo del proyecto. .Esto facilita una mejor organización y mejora la claridad para todos los usuarios involucrados en la gestión de proyectos.

Ponemos TrainingProject como nombre, e ingresamos una breve descripción "Project for the GeneXus Enterprise AI/"

Presionamos Confirm y el proyecto queda creado. Hecho esto, el proyecto se inicializa con API Tokens defaults además de un RAG Assistant (Retrieval Augmented Generation Assistant) configurado que está pronto para que le carguen contenidos y por lo tanto puedan comenzar a chatear con esos documentos desde el Playground. Veremos esto más adelante.

A modo conceptual, un RAG Assistant es un asistente de recuperación de generación aumentada. Se trata de una arquitectura que puede mejorar la eficacia de las aplicaciones de modelos de lenguaje grandes (LLM) aprovechando datos personalizados, Esto se hace recuperando datos/documentos relevantes para una pregunta o tarea y proporcionándolos como contexto para el LLM.

GeneXus by Globant

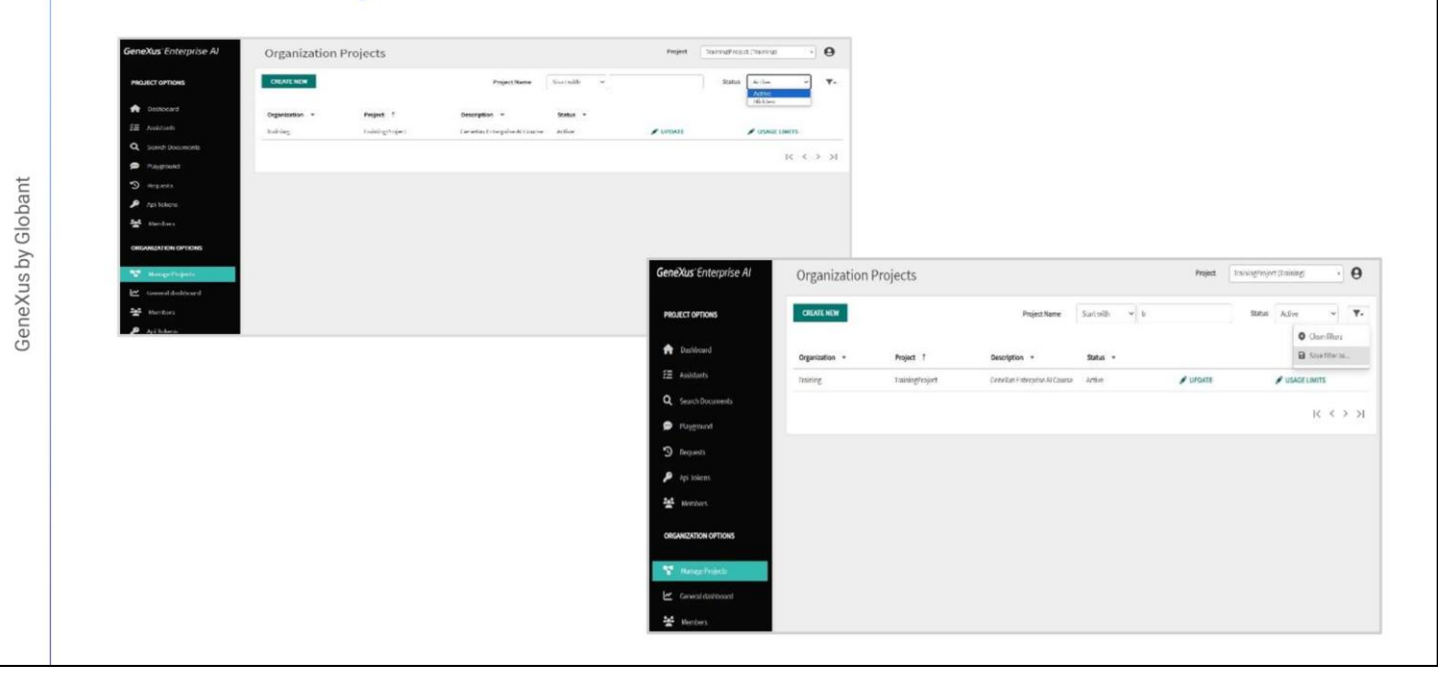

Ahora entonces, podemos empezar a configurar asistentes, definir tokens API y administrar la configuración de administración de documentos para este proyecto.

Un proyecto puede tener dos posibles estados: Activo u Oculto. Para establecer el estado correspondiente, seleccionamos Update e indicamos el estado:

Al tener proyectos con diferentes estados, podemos filtrarlos desde aquí:

Al configurar un proyecto como activo, todas las acciones y filtros posteriores dentro del backoffice de GeneXus Enterprise AI se aplicarán específicamente a ese proyecto.

Es posible filtrar por su estado…. Por nombre, indicando caracteres de comienzo, o que estén contenidos en el nombre. También es posible crear y salvar filtros aplicados.

#### **Gestión de Proyectos - Miembros**

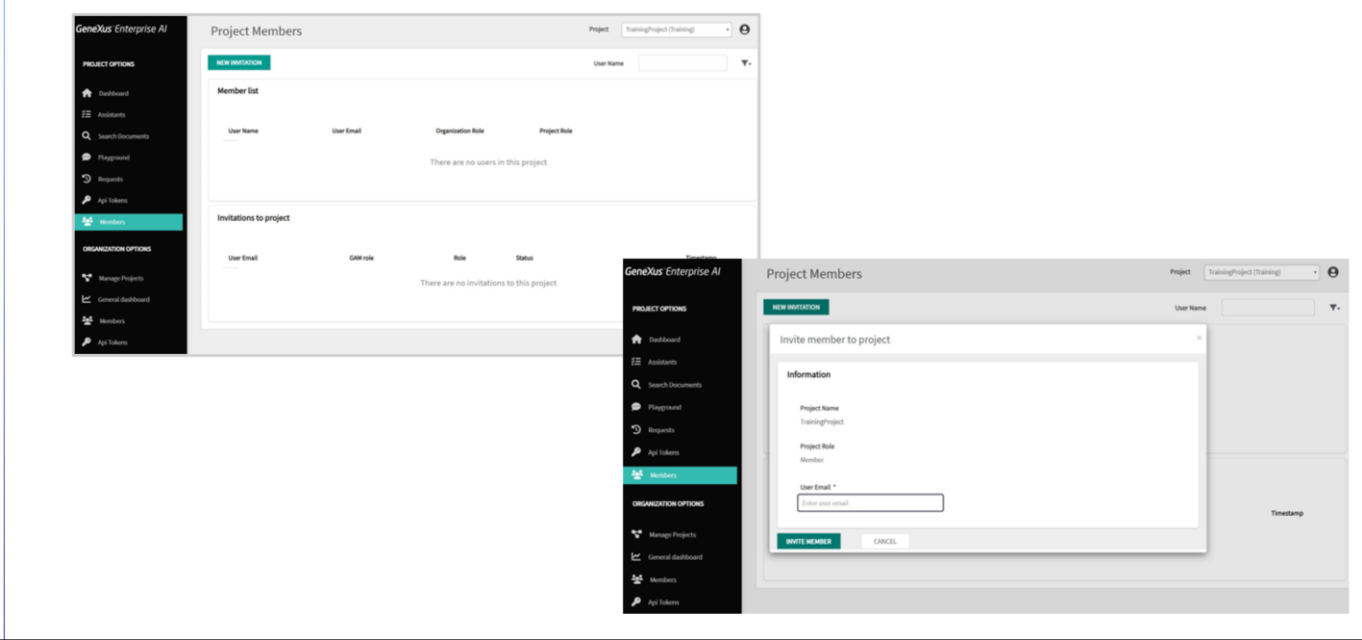

Bien, Una vez creado un proyecto, es posible agregarles miembros. De esta forma se permite dar acceso e involucrar a un nuevo usuario en las actividades del proyecto seleccionado.

Seleccionamos entonces la opción Members, bajo la opción Project options del menú. Y presionamos New invitation…. Y completamos el cuadro indicando el mail del usuario que se desea integrar como miembro. Al presionar este botón, se enviará un email con la invitación.

Una vez que el usuario invitado ingrese al back office, obtendrá acceso al proyecto. Hay que considerar que la invitación tiene una vigencia de 24 horas, luego de las cuales caduca y se debe generar una nueva.

GeneXus by Globant

## Miembros de la Organización

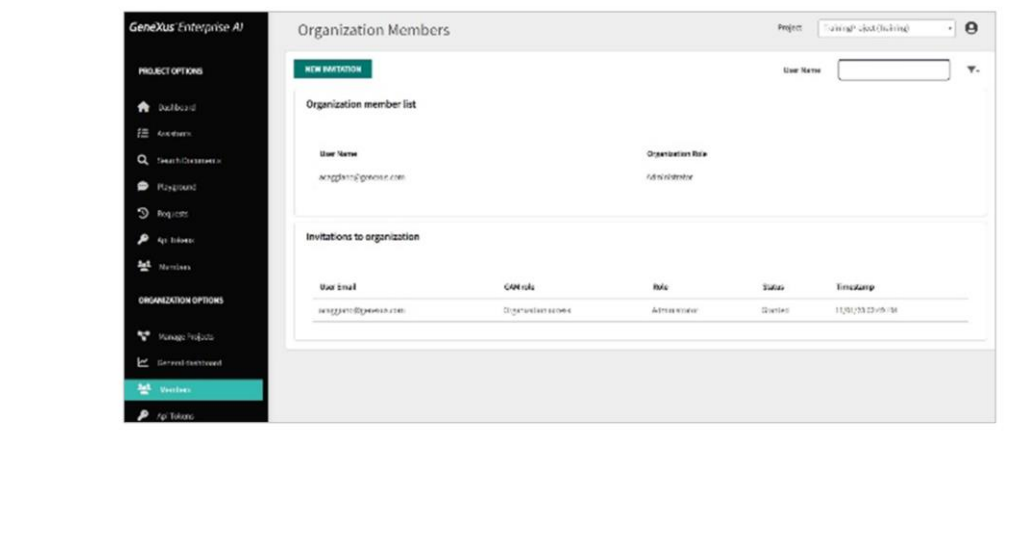

De igual forma, desde esta opción, es posible registrar un miembro a la organización y enviarle la invitación correspondiente.

A continuación, veremos cómo trabajar con API Tokens por proyecto.

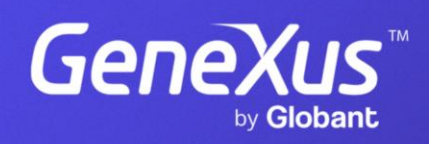

training.genexus.com